# **UNIVERSIDAD PERUANA UNIÓN**

# **FACULTAD DE INGENIERÍA Y ARQUITECTURA**

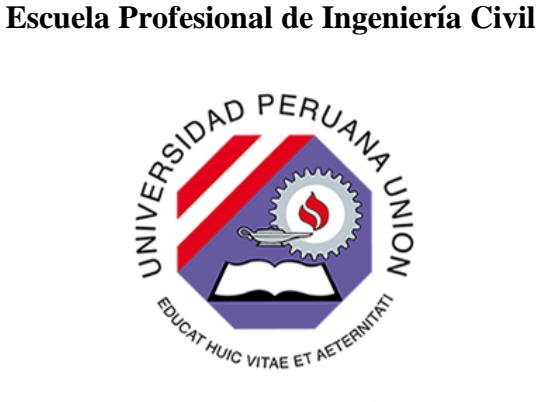

Una Institución Adventista

**Evaluación de máxima eficiencia hidráulica en canales trapezoidales y rectangulares revestidos de concreto mediante el desarrollo de un programa en Matlab**

> Trabajo de Investigación para obtener el Grado Académico de Bachiller en Ingeniería Civil

> > **Autores:**

**Bryan Daniel Ramos Quiliche**

**José Miguel Vega Arana**

**Asesor:**

**Ing. Ferrer Canaza Rojas**

**Lima, noviembre del 2020**

# DECLARACIÓN JURADA DE AUTORÍA DEL TRABAJO DE INVESTIGACIÓN

Ferrer Canaza Rojas, de la Facultad de Ingeniería y Arquitectura, Escuela Profesional de Ingeniería Civil, de la Universidad Peruana Unión.

DECLARO:

Que el presente trabajo de investigación titulado: "Evaluación de máxima eficiencia hidráulica en canales trapezoidales y rectangulares revestidos de concreto mediante el desarrollo de un programa en Matlab" constituye la memoria que presentan los estudiantes Bryan Daniel Ramos Quiliche y José Miguel Vega Arana para aspirar al grado de bachiller en Ingeniería Civil, cuyo trabajo de investigación ha sido realizado en la Universidad Peruana Unión bajo mi dirección.

Las opiniones y declaraciones en este trabajo de investigación son de entera responsabilidad del autor, sin comprometer a la institución.

Y estando de acuerdo, firmo la presente declaración en Lima, 03 de diciembre del 2020.

Ferter<sup>i</sup>Canaza Rojas

#### **ACTA DE SUSTENTACIÓN DE TRABAJO DE INVESTIGACIÓN**

En Lima, Ñaña, Villa Unión, a…..los.....19.......día(s) del mes de…..noviembre.....del año 2020....siendo las........9.30.......horas, se reunieron los miembros del jurado en la Universidad Peruana Unión campus Lima, bajo la dirección del (de la) presidente(a): .........Mg. Leonel Chahuares Paucar............, el (la) secretario(a): ..... Ing. Reymundo Jaulis Palomino............... y los demás miembros: ..… Ing. Giuliano Ricardo Moreno Patiño…..y el (la) asesor(a)…Ing. Ferrer Canaza Rojas……con el propósito de administrar el acto académico de sustentación del trabajo de investigación titulado: "Evaluación de máxima eficiencia hidráulica en canales trapezoidales y rectangulares revestidos de concreto mediante el desarrollo de un programa en Matlab". de los (las) egresados (as): ………………….a)…….................**BRYAN DANIEL RAMOS QUILICHE**……………………………..………..……..…................ ……………… …b)…………… …**JOSÉ MIGUEL VEGA ARANA**…………………..………………………….…………………… ………………….…………………………..………….

conducente a la obtención del grado académico de Bachiller en:

# …………………………………………………………**INGENIERÍA CIVIL**…………........................................................................ *(Denominación del Grado Académico de Bachiller)*

El Presidente inició el acto académico de sustentación invitando al candidato(a)/s hacer uso del tiempo determinado para su exposición. Concluida la exposición, el Presidente invitó a los demás miembros del jurado a efectuar las preguntas, y aclaraciones pertinentes, las cuales fueron absueltas por el candidato(a)/s. Luego, se produjo un receso para las deliberaciones y la emisión del dictamen del jurado.

Posteriormente, el jurado procedió a dejar constancia escrita sobre la evaluación en la presente acta, con el dictamen siguiente:

Candidato/a-(a): …… **BRYAN DANIEL RAMOS QUILICHE**…………....…………………………………………………………..

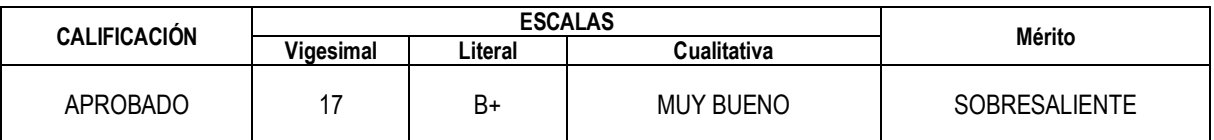

Candidato/a-(b): ……………**JOSÉ MIGUEL VEGA ARANA**……………………………………………………………………………..…………………………...

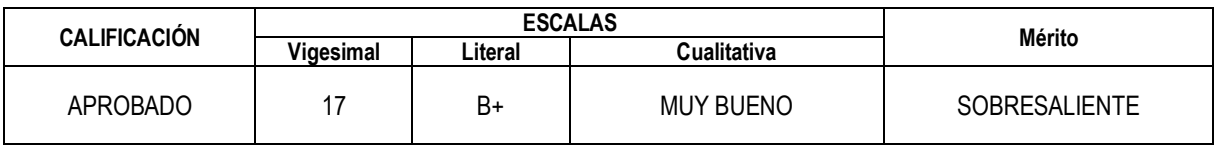

*(\*) Ver parte posterior*

Finalmente, el Presidente del jurado invitó … al…. candidato(a)/s a ponerse de pie, para recibir la evaluación final y concluir el acto académico de sustentación procediéndose a registrar las firmas respectivas.

Presidente i Secretario e in contra la contra del secretario del secretario del secretario del secretario del s Mg. Leonel Chahuares Paucar

<u>fautu Loto</u>

Ing. Reymundo Jaulis Palomino

Ing. Ferrer Canaza Rojas

Asesor Miembro Miembro Ing. Giuliano Ricardo Moreno Patiño

Candidato (a) Bryan Daniel Ramos Quiliche

Candidato/a (b) José Miguel Vega Arana

# **Evaluación de máxima eficiencia hidráulica en canales trapezoidales y rectangulares revestidos de concreto mediante el desarrollo de un programa en Matlab**

# RAMOS QUILICHE BRYAN DANIEL\* VEGA ARANA JOSÉ MIGUEL

*EP. Ingeniería Civil, Facultad de Ingeniería y Arquitectura, Universidad Peruana Unión, Perú*

#### **Resumen**

Uno de los factores más importantes cuando se diseña un canal es la eficiencia hidráulica. Se dice que un canal es hidráulicamente eficiente cuando este es capaz de transportar la máxima cantidad de agua con el menor perímetro posible, esto depende directamente de la disposición geométrica de la sección. El tema de la máxima eficiencia en proyectos que involucran canales hidráulicos, se torna cada vez más importante en proporción a la envergadura y el tamaño que tenga. Entendiendo esto, al optar por un diseño eficiente se puede reducir significativamente los recursos a utilizar en la construcción del proyecto.

En el siguiente artículo se realiza un análisis comparativo de la máxima eficiencia entre dos disposiciones geométricas para las secciones: rectangulares y trapezoidales, para una pendiente "suave" y una "fuerte" usando 4 caudales diferentes para cada caso. Se eligieron dichas secciones por ser las más comunes y dado que su análisis eficiente se rige por la misma ecuación. Es importante mencionar que se analizaron canales revestidos de concreto, esto para mitigar la filtración y solo centrarnos en nuestro tema. Para obtener los resultados se programó un pequeño algoritmo, usando las ecuaciones de máxima eficiencia hidráulica en canales. en el software MATLAB, que en presentación de programa se le nombró "MEC" (Máxima Eficiencia en Canales). Realizando el análisis comparativo correspondiente, la sección trapezoidal resultó ser más eficiente hidráulicamente que la sección rectangular, esto, por tener menor perímetro mojado, lo que involucraría menos recubrimiento en concreto.

# **Palabras clave: canales abiertos, máxima eficiencia hidráulica, software MATLAB.**

## **Abstract**

One of the most important factors when designing a channel is hydraulic efficiency. A channel is said to be hydraulically efficiency when it is capable of transporting the maximun amount of water with the smallest posible perimeter, this depends directly on the geometric arrangement of the section. The issue of maximun efficiency in proyects involving hydraulic channels, becomes increasingly important in proportion to be size and size of it. Understanding this, opting for an efficient design can significantly reduce the resources to be used in the construction of the Project. In the following article, a comparative analysiss of the maximun efficiency is carried out between two geometric arrangements for the sections: rectangular and trapezoidal, for a "soft" and a "strong" slope uses 4 different Flow rates for each case. These sections were chosen because they are the most common and since their efficiency analysis is governed by the same equation. It is important to mention that concrete-lined channels were analyzed, this to mitigate leakage and only focus on our topic. To obtain the results, a small algorithm was programmed,

*\*Correspondencia de Bryan Daniel Ramos Quiliche, José Miguel Vega Arana Km. 19 Carretera Central, Ñaña, Lima. E-mail: [bryanramos@upeu.edu.pe](mailto:bryanramos@upeu.edu.pe)*

using the equations of maximun hydraulic efficiency in channels in the MATLAB software, which was named "MEC" (Máxima eficiencia en canales) when presenting the program. Carrying out the corresponding comparative analysis, the trapezoidal section turned out to be more hydraulically efficient than the rectangular section, this, because it had a smaller wet perimeter, which would involve les concrete coating.

### **Keywords: open channels, maximum hydraulic efficiency, MATLAB software.**

## **Introducción**

La necesidad de transportar agua, ya sea en pocas o grandes cantidades, siempre ha estado latente en el ser humano. En nuestro país, se contabilizó que el 84% de las personas asentadas en la región sierra y selva se dedican a la agricultura, esto, mediante el Censo Agropecuario 2012. Cifras como estas nos indican que el tema de los canales hidráulicos es de importancia tanto como a grandes empresas, como también a un porcentaje considerable de la población. Algo alarmante, es que en las últimas décadas se ha dado migración proveniente de la región sierra hacía la capital en busca de una mejor situación económica y educativa debido a que el rendimiento de los cultivos de la zona andina es bajo, generando empobrecimiento, tal como se ha presentado en estudios de diagnóstico.

Entendiendo que la eficiencia es un factor muy importante en la economía de cualquier proyecto, lo ideal es aprovechar al máximo los recursos disponibles y así reducir los costos que involucran al proyecto. Para canales hidráulicos, las características de la sección influyen en gran manera en la eficiencia de estos, ya que se puede aprovechar al máximo el perímetro mojado para el que se lo diseñe y de esta manera reducir la cantidad de revestimiento de concreto, el cual llega a ser uno de los más importantes insumos en términos de costos en el proyecto; además, como lo menciona Máximo Villon (1995) en su libro "Hidráulica de canales", uno de los factores que intervienen en el costo de construcción de un canal es el volumen por excavar, este a su vez depende de la sección transversal.

Las secciones que se analizarán serán las trapezoidales y rectangulares, por ser las más comunes. **Materiales o métodos**

Para el desarrollo de los canales rectangulares y trapezoidales revestidos de concreto con máxima eficiencia hidráulica se consideró dos pendientes una suave y otra fuerte, cada una de ellas con valores numéricos de 0.00015 y 0.002 respectivamente; además se presentaron canales de 5, 10,15 y 20 m3/s y valores de talud iguales a 0 y 1, siendo para canales rectangulares y trapezoidales respectivamente. Para la obtención de valores de diseño como tirante normal (y), ancho de solera (Ec.1), área hidráulica (Ec.2), perímetro (Ec.3), radio hidráulico (Ec.4) y espejo de agua (Ec.5) de un canal se consiguió mediante la fórmula de Manning (Ec.6).

Fórmula de ancho de solera (b):

$$
b = 2 * y * \sqrt{1 + Z^2} - 2 * Z * y \dots (Ec. 1)
$$

Fórmula de área hidráulica (A):

$$
A = 2 * y^2 * \sqrt{1 + Z^2} - 2 * Z * y^2 \dots (Ec. 2)
$$

Fórmula de perímetro (P):

$$
P = b + 2 * y * \sqrt{1 + Z^2} \dots (Ec. 3)
$$

Fórmula de radio hidráulico (R):

$$
R=\frac{y}{2} \dots (Ec. 4)
$$

Fórmula de espejo de agua (T):

$$
T = b + 2 * Z * y
$$
 ... (*Ec*. 5)

Fórmula de Manning para canales de máxima eficiencia para rectangulares y trapezoidales:

$$
y = \left(\frac{Q * n * 2^{\frac{2}{3}}}{S^{0.5} * (2 * \sqrt{1 + Z^2} - Z)}\right)^{\frac{3}{8}} \dots (Ec. 6)
$$

Para el desarrollo del programa se realizó mediante el software MATLAB. En la figura 1, se visualiza los pasos para llegar a la creación de una App en Matlab en la cual llevará a una pantalla en la cual se procede a determinar la visualización final del programa, es decir, ubicación de resultados, cuadros de texto fijos y cuadros de texto editable, usados para el ingreso de datos.

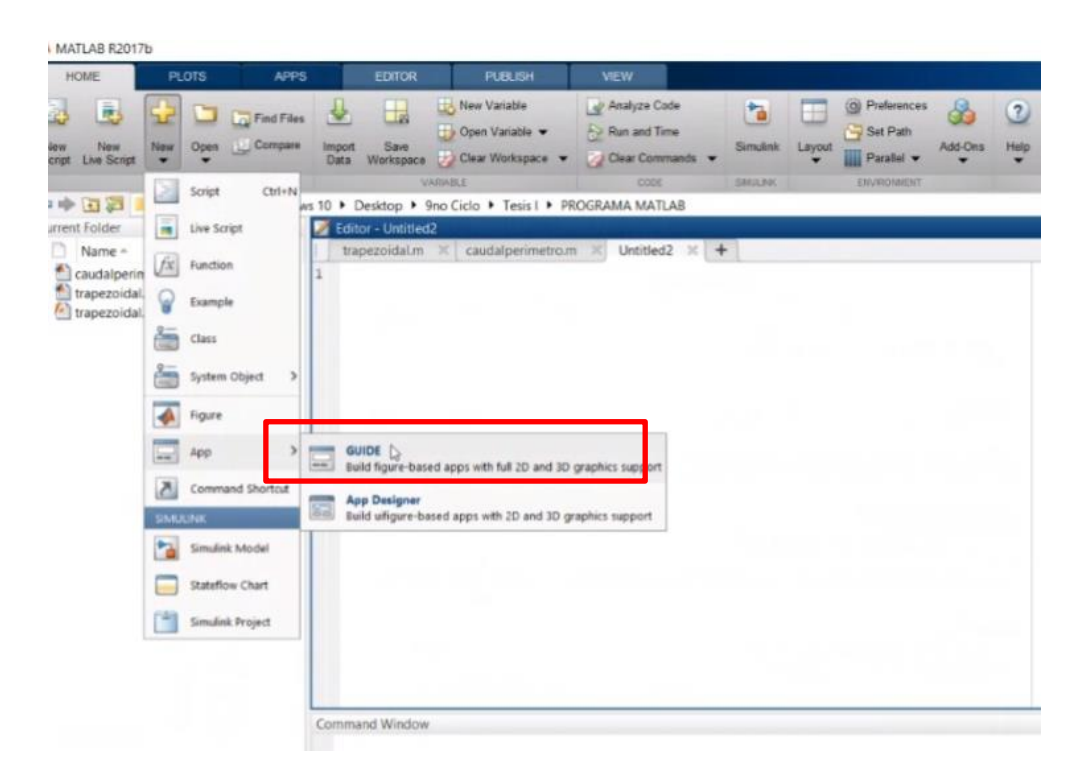

*Figura 1. Proceso para realizar la programación en Matlab. Fuente: Matlab.*

Para el botón de llamado para la ejecución de las fórmulas ya antes especificadas, se procede a entrar a la opción "Callbacks", en la cual nos dirige la ventana inicial del programa. En la cual se colocará para el botón "Calcular" a ingresar la Ec.6. Lo mismo se realizará para el botón "Mostrar", donde se procede a insertar las ecuaciones de  $1 - 5$ .

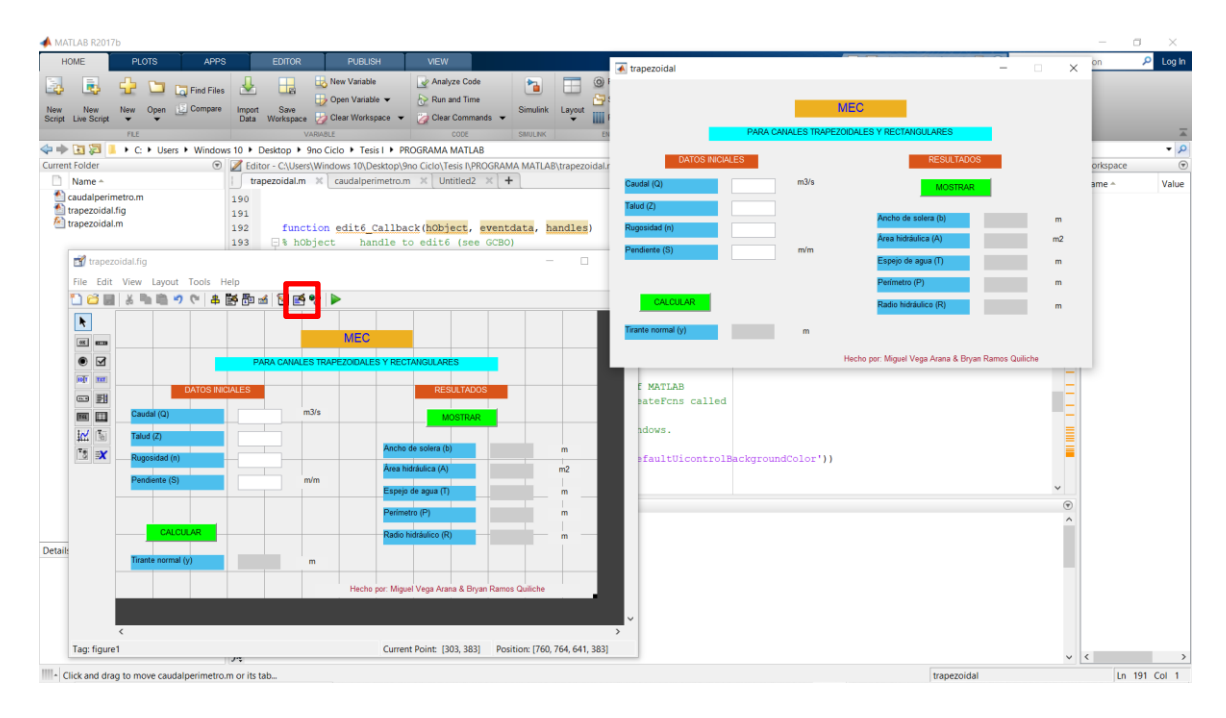

*Figura 2. Presentación de la programación en Matlab, junto a su resultado para obtener el cálculo.* 

*Fuente: Matlab.*

Una vez que se realizado la ubicación de cuadros para el ingreso de datos y resultados, se procede mediante la opción "Run Figure" a obtener como resultado y vista la figura 3, donde ya se encuentra realizando el análisis de uno de los casos.

# *Resultados y discusiones*

Se obtuvo del programa MEC en Matlab los siguientes resultados.

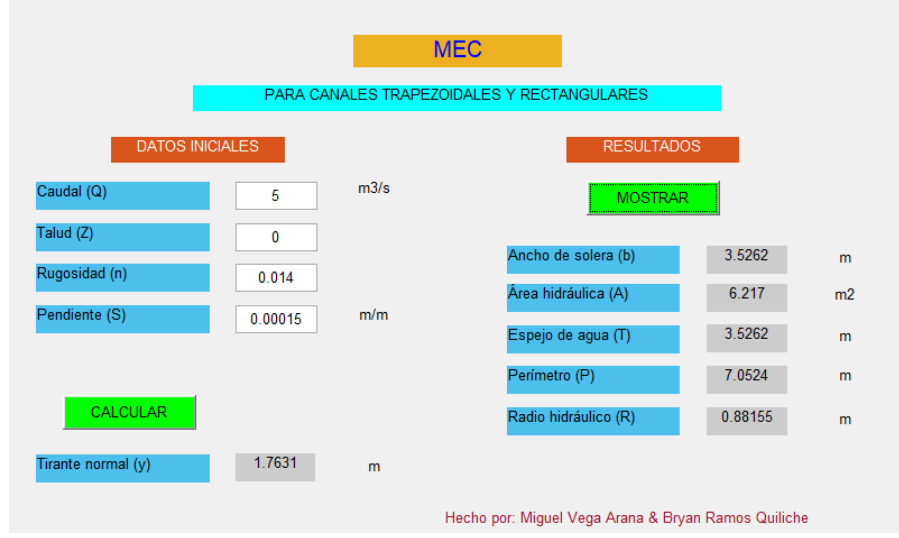

*Figura 3. Resultados del canal rectangular para una pendiente suave y un caudal igual a 5 m<sup>3</sup> /s*. Fuente

propia mediante Matlab.

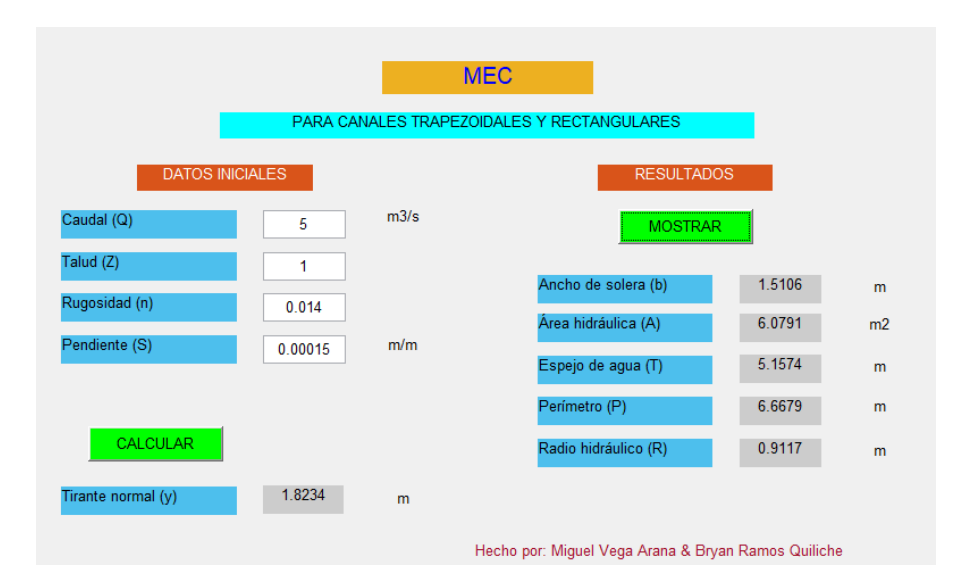

*Figura 4. Resultados del canal trapezoidal para una pendiente suave y un caudal igual a 5 m<sup>3</sup> /s*. Fuente

propia mediante Matlab.

Los valores obtenidos fueron recopilados para realizar gráficas de interacción entre caudales y perímetro mojado para poder analizar la máxima eficiencia hidráulica en canales trapezoidales y rectangulares, además se consideraron otros detalles a analizar como tirante, área y espejo de agua para considerar otros detalles de los canales que sean implicados en el proceso de ejecución. Los valores obtenidos del MEC fueron recopilados en las tablas siguientes en las cuales están separados dependiendo la sección y la pendiente realizada para el análisis en el software.

| Caudal | y(m)   | b(m)   | A(m2)   | P(m)    | T(m)   | R(m)   |
|--------|--------|--------|---------|---------|--------|--------|
| 5      | 1.7631 | 3.5262 | 6.217   | 7.0524  | 3.5262 | 0.8815 |
| 10     | 2.2864 | 4.5728 | 10.4552 | 9.1456  | 4.5728 | 1.1432 |
| 15     | 2.6619 | 5.3238 | 14.1714 | 10.6476 | 5.3238 | 1.331  |
| 20     | 2.9651 | 5.9302 | 17.5836 | 11.8604 | 5.9302 | 1.4826 |

*Tabla 1. Sección rectangular con pendiente suave (S=0.00015)*

*Tabla 2. Sección rectangular con pendiente fuerte (S=0.002)*

| Caudal | y(m)   | b(m)   | A(m2)  | P(m)   | T(m)   | R(m)   |
|--------|--------|--------|--------|--------|--------|--------|
| 5      | 1.0848 | 2.1696 | 2.3536 | 4.3392 | 2.1696 | 0.5424 |
| 10     | 1.4068 | 2.8136 | 3.9582 | 5.6272 | 2.8136 | 0.7034 |
| 15     | 1.6378 | 3.2756 | 5.3648 | 6.5512 | 3.2756 | 0.8189 |
| 20     | 1.8244 | 3.6488 | 6.6569 | 7.2976 | 3.6488 | 0.9122 |

| Caudal | y(m)   | b(m)   | A(m2)   | P(m)    | T(m)   | R(m)   |
|--------|--------|--------|---------|---------|--------|--------|
| 5      | 1.8234 | 1.5106 | 6.0791  | 6.6679  | 5.1574 | 0.9117 |
| 10     | 2.3646 | 1.9589 | 10.2233 | 8.647   | 6.6881 | 1.1823 |
| 15     | 2.7529 | 2.2806 | 13.8567 | 10.067  | 7.7864 | 1.3764 |
| 20     | 3.0665 | 2.5404 | 17.1935 | 11.2137 | 8.6734 | 1.5333 |

*Tabla 3. Sección trapezoidal con pendiente suave (S=0.00015)*

*Tabla 4. Sección trapezoidal con pendiente fuerte (S=0.002)*

| Caudal | y(m)   | b(m)    | A(m2)  | P(m)   | T(m)   | R(m)    |
|--------|--------|---------|--------|--------|--------|---------|
| 5      | 1.1219 | 0.92941 | 2.3014 | 4.1026 | 3.1732 | 0.56095 |
| 10     | 1.4549 | 1.2053  | 3.8703 | 5.3204 | 4.1151 | 0.72745 |
| 15     | 1.6938 | 1.4032  | 5.2457 | 6.194  | 4.7908 | 0.8469  |
| 20     | 1.8868 | 1.5631  | 6.5092 | 6.8998 | 5.3367 | 0.9434  |

Los resultados del MEC serán llevados a una gráfica comparativa entre las dos secciones, trapezoidal y rectangular, para una mejor visualización e interpretación de ellos. Se comparará tirante normal, área transversal, perímetro y espejo de agua.

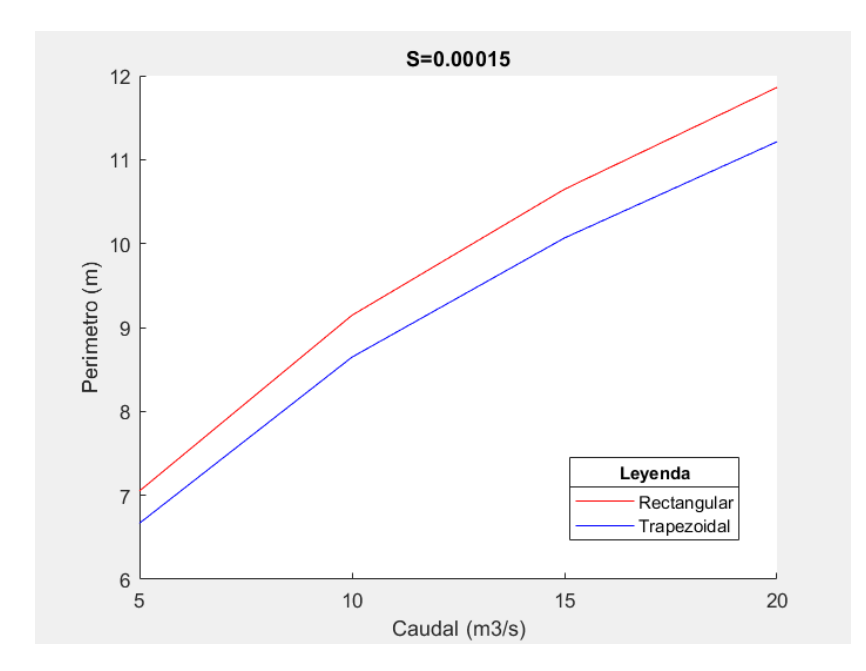

*Figura 5. Comparación de resultados entre canal trapezoidal y rectangular de perímetro y caudal para* 

*pendiente suave*. Fuente propia mediante Matlab.

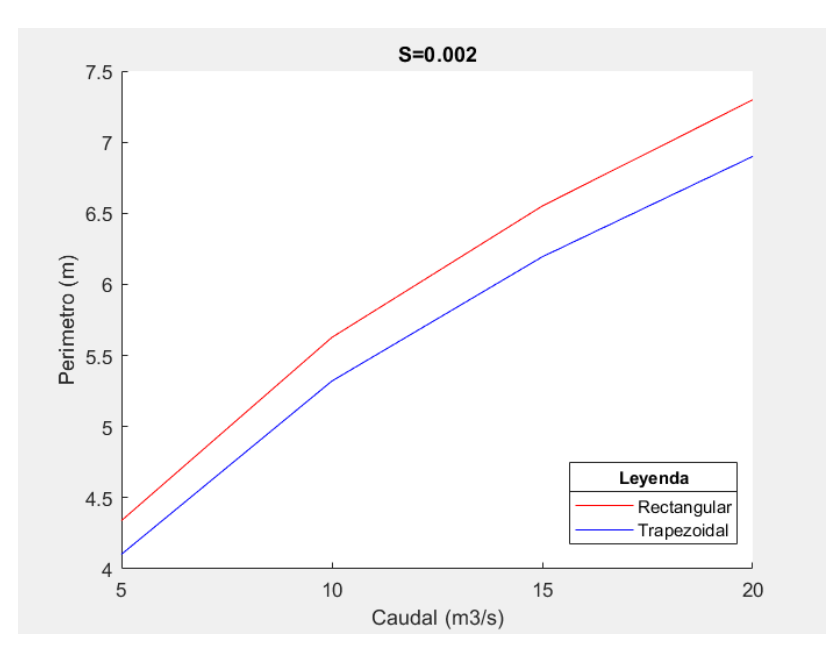

*Figura 6. Comparación de resultados entre canal trapezoidal y rectangular de perímetro y caudal para pendiente fuerte*. Fuente propia mediante Matlab.

Analizando los diferentes resultados del perímetro mojado, podemos notar que, para un mismo tipo de sección, el perímetro mojado es inversamente proporcional a la pendiente del canal. Es decir, mientras más pendiente tenga el canal podrá trasladar un caudal determinado usando un menor perímetro. Es importante indicar que no se puede diseñar bajo una pendiente muy grande, porque esto podría generar velocidades mayores a las permisibles. Nuestros resultados concuerdan con lo expuesto por Máximo Villon (1995) en su libro "Hidráulica de canales" ya que el perímetro tiene una proporción directa con el tirante de agua.

Para ambas pendientes y todos los caudales, la sección trapezoidal presenta mayor eficiencia hidráulica por requerir menor perímetro mojado para el traslado de cada caudal analizado (Ver Fig. 5 y 6) esto conlleva menor gasto económico en el canal trapezoidal a comparación de uno rectangular. La teoría de figuras geométricas también nos indica que la más eficiente es la figura circular, ya que esta contiene un área que para otras figuras requeriría un mayor perímetro. Esto se comprueba en los resultados que obtuvieron Cristhian Cadena, Milton Saltos, Madeline Villalta (2018) en su artículo "Comparación de tipos de flujos, para diferentes secciones de canales", ya que la sección más eficiente resultó ser la semicircular, y las secciones van siendo menos eficientes mientras menos se asemejen a una sección circular. Entonces, siguiendo ese criterio, entre la sección rectangular y trapezoidal la trapezoidal debe ser más eficiente, tal como resultó en la investigación del presente artículo.

La sección rectangular presenta menor tirante en los casos de pendiente suave ( $S = 0.00015$ ) y pendiente fuerte (S = 0.002) analizando la tabla 1-4, se entiende que la excavación más profunda será en el caso de sección trapezoidal.

En las tablas 1-4, se observa que el espejo de agua para las pendientes es mayor para la sección trapezoidal, lo que significa mayor ocupación en la superficie del terreno.

Viendo el punto de excavación de terreno y movimiento de tierras que son procesos llevados a cabo durante el proceso constructivo, la sección trapezoidal presenta inferior gasto económico, sin embargo, no hay existe mucha diferencia en los valores numéricos (Ver Tabla 1-4)

Las diferencias entre la sección rectangular y trapezoidal antes mencionadas se van incrementando conforme aumenta el caudal.

# **Conclusiones**

Al optar por un diseño eficiente en proyectos de canales abiertos se puede reducir los costos de manera proporcional al tamaño del proyecto. En este sentido se determinó que el canal trapezoidal presenta mayor eficiencia hidráulica; sin embargo, hay que considerar otros aspectos como el ancho disponible debido a que la sección trapezoidal, si bien es más eficiente, ocupa mayor superficie que la sección rectangular.

El MATLAB es un software que tiene un campo muy amplio de aplicación, ya que este tiene su propia programación y puede generar dificultad en el aprendizaje, sin embargo, sus resultados y aplicaciones pueden ser usadas para simplificar procesos matemáticos, entre otros.

# **Referencias**

Villón, B. M. (1995). "*Hidráulica de Canales"*. Cartago: Editorial Tecnológica de Costa Rica.

Álvarez, J. M. & Castillo C. S. (2015). *"Evaluación de las pérdidas de agua por filtración en un canal de tierra y su efecto económico en los costos de producción agrícola, sector Valdivia alta – Ramal I valle de Santa Catalina Moche – Trujillo".* (Tesis para título) Universidad Nacional de Trujillo, Trujillo.

Ministerio de Agricultura (2018). *"Estado situacional del Ministerio de Agricultura y Riego"*

Ministerio de Agricultura (2011). *"Diagnóstico de la Agricultura en el Perú"* Saltos M, Cadena C. & Villalta M. (2018, enero). *"Comparación de tipos de flujos, para diferentes secciones de canales". pp 17*

Mena, O. G., Gamino, A. L., Queizán, A. F., & Palmitano, F. C. (2014). *"Diseño Óptimo de Canales Trapeciales Usando Programación No Lineal Método FAIPA".* Mecánica Computacional, 33(39), 2469–2481.

Morales M. A., Romero K. K. & Garzón R. E. (2019). *"Application of the educational software Cefficiency chnnels". RITI Journal, Vol. 7, 13*

Chow V. T. (1959) *"Open-channel hydraulics".* McGraw Hill: New York

Servicios informáticos U.C.M. *"Manual básico de Matlab"*

#### **Anexos**

El cógido de Matlab será agregado a continuación.

```
function varargout = trapezoidal(varargin)
gui Singleton = 1;
gui_State = struct('gui_Name', mfilename, ...
            'gui Singleton', gui Singleton, ...
             'gui_OpeningFcn', @trapezoidal_OpeningFcn, ...
             'gui_OutputFcn', @trapezoidal_OutputFcn, ...
             'gui_LayoutFcn', [] , ...
             'gui_Callback', []);
if nargin & \& ischar(varargin{1})
  gui_State.gui_Callback = str2func(varargin{1});
end
if nargout
  [varargout{1:nargout}] = gui\_mainfon(gui\_State, varargin{:});
else
   gui_mainfcn(gui_State, varargin{:});
end
function trapezoidal_OpeningFcn(hObject, eventdata, handles, varargin)
function varargout = trapezoidal_OutputFcn(hObject, eventdata, handles) 
varargout\{1\} = handles.output;
function edit1_Callback(hObject, eventdata, handles)
function edit1_CreateFcn(hObject, eventdata, handles)
if ispc && isequal(get(hObject,'BackgroundColor'), 
get(0,'defaultUicontrolBackgroundColor'))
   set(hObject,'BackgroundColor','white');
end 
function edit2 Callback(hObject, eventdata, handles)
if ispc && isequal(get(hObject,'BackgroundColor'), 
get(0,'defaultUicontrolBackgroundColor'))
   set(hObject,'BackgroundColor','white');
end
function edit3 Callback(hObject, eventdata, handles)
function edit3 CreateFcn(hObject, eventdata, handles)
if ispc && isequal(get(hObject,'BackgroundColor'), 
get(0,'defaultUicontrolBackgroundColor'))
   set(hObject,'BackgroundColor','white');
end
function edit4 Callback(hObject, eventdata, handles)
function edit4 CreateFcn(hObject, eventdata, handles)
```
if ispc && isequal(get(hObject,'BackgroundColor'), get(0,'defaultUicontrolBackgroundColor')) set(hObject,'BackgroundColor','white'); end function edit5\_Callback(hObject, eventdata, handles) function edit5 CreateFcn(hObject, eventdata, handles) if ispc && isequal(get(hObject,'BackgroundColor'), get(0,'defaultUicontrolBackgroundColor')) set(hObject,'BackgroundColor','white'); end function edit6\_Callback(hObject, eventdata, handles) function edit6\_CreateFcn(hObject, eventdata, handles) if ispc && isequal(get(hObject,'BackgroundColor'), get(0,'defaultUicontrolBackgroundColor')) set(hObject,'BackgroundColor','white'); end function edit7\_Callback(hObject, eventdata, handles) function edit7 CreateFcn(hObject, eventdata, handles) if ispc && isequal(get(hObject,'BackgroundColor'), get(0,'defaultUicontrolBackgroundColor')) set(hObject,'BackgroundColor','white'); end function pushbutton1\_Callback(hObject, eventdata, handles) Q=get(handles.edit1,'String');  $Q=str2num(Q);$ Z=get(handles.edit3,'String');  $Z=str2num(Z);$ n=get(handles.edit4,'String'); n=str2num(n); S=get(handles.edit5,'String'); S=str2num(S);  $y=(Q^*n^*2\text{A}(2/3)/(S\text{A}0.5^*(2^*(1+Z\text{A}2)\text{A}0.5-Z)))\text{A}(3/8)$  $y = num2str(y);$ set(handles.text15,'String',y) function pushbutton4 Callback(hObject, eventdata, handles) Z=get(handles.edit3,'String');  $Z=str2num(Z);$ y=get(handles.text15,'String');  $y=str2num(y);$  $b=2*y*(1+Z^2)^(0.5)-2*Z*y$  $A=2*y^2*(1+Z^2)(0.5)-Z*y^2$  $P=b+2*y*(1+Z^2)(0.5)$  $R=y/2$ 

 $T=b+2\cdot Z\cdot y$  $b=num2str(b);$  $A=num2str(A);$  $P=num2str(P);$ R=num2str(R);  $T=num2str(T);$ set(handles.text34,'String',b) set(handles.text28,'String',A) set(handles.text30,'String',P) set(handles.text31,'String',R) set(handles.text29,'String',T)